# VMware Horizon 8.x Professional

#### Exam Details (Last Updated: 1/31/2023)

The VMware Horizon 8.x Professional exam (2V0-51.23) which leads to VMware Certified Professional - Desktop Management 2024 (VCP-DTM 2024) certification is a 60-item exam, with a passing score of 300 using a scaled method. Candidates are given an appointment time of 135 minutes, which includes adequate time to complete the exam for nonnative English speakers. This exam may contain a variety of item types including multiple-choice, multiple-selection multiple-choice, build-list, matching, drag-and-drop, pint-and-click and hot-area. Additional item types may be used but will appear less frequently than those previously mentioned.

## Exam Delivery

This is a proctored exam delivered through Pearson VUE. For more information, visit the [Pearson VUE](https://home.pearsonvue.com/vmware) website.

#### Certification Information

For details and a complete list of requirements and recommendations for attainment, please reference the [VMware](https://www.vmware.com/learning/certification.html) Learning Services [– Certification website](https://www.vmware.com/learning/certification.html).

#### Minimally Qualified Candidate

The candidate has a foundation in VMware vSphere administration. The candidate has built upon this foundation with experience explaining, configuring, and maintaining VMware Horizon solutions, but occasionally needs to research topics. The candidate has knowledge of operating systems, desktop virtualization, network, storage, high availability and disaster recovery, but occasionally needs to research topics. The candidate can navigate the vSphere UI and Horizon specific sections, but occasionally needs to research topics. The candidate possesses most, but perhaps not all the knowledge shown in the exam sections (blueprint).

# Exam Sections

VMware exam blueprint sections are now standardized to the five sections below, some of which may NOT be included in the final exam blueprint depending on the exam objectives.

Section 1 – IT Architectures, Technologies, Standards Section 2 – VMware Solution Section 3 – Plan and Design the VMware Solution Section 4 – Install, Configure, Administrate the VMware Solution Section 5 – Troubleshoot and Optimize the VMware Solution

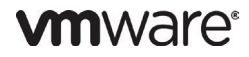

If a section does not have testable objectives in this version of the exam, it will be noted below, accordingly. The objective numbering may be referenced in your score report at the end of your testing event for further preparation should a retake of the exam be necessary.

# Sections Included in this Exam

Section 1 – IT Architectures, Technologies, Standards

## Not Applicable

Section 2 – VMware Solution

Objective 2.1 - Describe the features and benefits of a VMware Horizon solution Objective 2.2 - Describe the various components in a VMware Horizon solution and their use Objective 2.1.1 - Describe the purpose of Horizon Agent Objective 2.1.2 - Explain VMware Tools Objective 2.1.3 - Describe the Session Collaboration feature Objective 2.1.4 - Describe VMware Integrated Printing Objective 2.1.5- Describe 3D rendering options available in Horizon 8 Objective 2.1.6 - Discuss scalability options available in Horizon 8 Objective 2.1.7 - Describe different security options for the Horizon environment Objective 2.1.8- Describe Horizon Connection Server features and function Objective 2.1.9 - Describe the features and benefits of Workspace ONE Access when used with Horizon 8 Objective 2.1.10 - Describe how a load-balancing capability improves VMware Horizon performance Objective 2.1.11 - Describe benefits of the Cloud Pod Architecture feature for a large-scale VMware Horizon deployments Objective 2.1.12 - Discuss the benefits of using Unified Access Gateway Objective 2.1.13 - Describe RD Host on RDSH Farm and an application pool Objective 2.1.14 - Compare remote display protocols that are available in VMware Horizon Objective 2.3 - Describe conceptual and logical architecture of VMware Horizon

Section 3 – Plan and Design the VMware Solution

Not Applicable

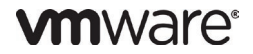

Section 4 – Install, Configure, Administrate the VMware Solution

Objective 4.1 - Work with vSphere in a VMware Horizon solution

Objective 4.1.1 - Use the vSphere Client to access your vCenter Server system and ESXi hosts

Objective 4.1.2 - Recognize ESXi hosts communicate with vCenter Server

Objective 4.1.3 - Create and Provision a VM

Objective 4.2 - Work with VMware Horizon Desktops

Objective 4.2.1 - Create and optimize Windows VMs to create VMware Horizon desktops

Objective 4.2.2 - Configure, manage, and entitle desktop pools of full VMs

Objective 4.2.3 - Configure desktops for HTML Access

Objective 4.2.4 - Create Windows VMs

Objective 4.2.5 - Create Linux VMs

Objective 4.2.5 - Optimize the Horizon desktop using OSOT

Objective 4.3 - Work with Horizon Agent

Objective 4.3.1 - Create a golden image for VMware Horizon Windows desktops

Objective 4.3.2 - Add Application shortcuts to the Desktop and Start menu of Windows client devices

Objective 4.3.3 - Configure an application to start before a user opens the application in the Horizon Client

Objective 4.4 - Work with VMware Horizon Desktop Pools

Objective 4.4.1 - Set up a template for a desktop pool deployment

Objective 4.4.2 - Entitle user and groups to pools

Objective 4.4.3 - Access the setting and status of a pool

Objective 4.4.4 - Configure, manage and entitle pools of instant-clone desktops

Objective 4.4.5 - Push updated images to Instant Clone desktop pools

Objective 4.4.6 - Set up and automated pool of instant clones

Objective 4.5 - Work with VMware Horizon Clients

Objective 4.5.1 - Configure and manage the VMware Horizon Client systems and connect the client to a VMware Horizon desktop

Objective 4.5.2 - Identify the steps to enable and configure Session Collaboration

Objective 4.5.3 - Configure VMware Integrated Printing

Objective 4.5.4 - List the management options for permissions and folders

Objective 4.5.5 - Use Group Policy Settings (and registry) to configure Horizon Client

Objective 4.6 - Work with a Published Application

Objective 4.6.1 - Create and use Remote Desktop Services (RDS) desktops and application pools

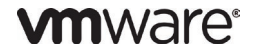

Objective 4.6.2 - Create an application pool to give users access to an application that runs on a Windows VM in a desktop pool

Objective 4.6.3 - Create an RDS Desktop pool and application pool and access desktops and applications from Horizon Client

Objective 4.6.4 - Create application pools from installed applications in RDSH or Linux farms

Objective 4.6.5 - Describe default load-balancing procedure for RDSHs on a farm and configure a load balancing script on RDSH

Objective 4.7 - Work with Horizon Connection Server

Objective 4.7.1 - Add desktops to the Horizon Connection Server inventory

Objective 4.7.2 - Configure a Horizon Event database

Objective 4.7.3 - Describe Horizon Connection Server installation, architecture, and requirements

Objective 4.7.4 - Describe the structure of the AD LDS database and how it is navigated

Objective 4.7.5 - Describe how to apply/consume a Horizon license

Objective 4.8 - Work with authentication methods and certificates in a Horizon solution

Objective 4.8.1 - Describe the authentication and certification options for a Horizon environment

Objective 4.8.2 - Describe the authentication methods supported by Horizon Connection Server (incl. smart card authentication)

Objective 4.8.3 - Outline the steps to create a Horizon administrator

Objective 4.8.4 - Outline the steps to create a custom role

Objective 4.8.5 - Describe the purpose of using Transport Layer Security certificates for VMware Horizon

Objective 4.8.6 - Integrate Horizon with Workspace ONE Access and other SAML providers

Objective 4.9 - Work with Horizon protocols

Objective 4.9.1 - Analyze the remote display protocols that are available in VMware horizon

Objective 4.9.2 - Describe BLAST Display protocol codecs and options

Objective 4.9.3 - List ideal applications for each BLAST codec

Objective 4.9.4 - Describe BLAST and PCoIP ADMX GPO common configurations

Objective 4.10 - Work with graphics cards in a Horizon solution

Objective 4.10.1 - Describe the 3D rendering settings available in VMware Horizon

Objective 4.10.2 - List the steps to configure graphics for use in A VMware environment

#### Objective 4.11 - Work with Horizon scalability options

*<u>umware</u>* 

Objective 4.11.1 - Configure load-balancing settings in Horizon Console

Objective 4.11.2 - Explain how multiple Horizon Connection Server instances in a pod maintain synchronization

Objective 4.11.3- List several best practices for a multi-server deployment in a pod

DATASHEET | 4

- Objective 4.11.4 Describe the Cloud Pod Architecture LDAP replication
- Objective 4.11.5 Compare the purpose of the global LDAP instance and the local LDAP instance

Objective 4.11.6 - Describe the purpose of the interpod communication and the View Interpod API(VIPA)

Objective 4.11.7 - Describe Cloud Pod Architecture Global Entitlements

Objective 4.11.8 - Initialize Cloud Pod Architecture

Objective 4.12 - Work with App Volumes (specific to 4.x)

Objective 4.12.1 - Create and assign packages, working with Writeables, etc

Objective 4.13 - Work with Dynamic Environment Manager (DEM)

Objective 4.13.1 - Work with Horizon Smart Policies

Objective 4.14 - Configure roles and privileges in VMware Horizon

Objective 4.15 - Work with Horizon security

Objective 4.15.1 - Identify the benefits of using Unified Access Gateway in the DMZ

Objective 4.15.2 - Identify the tunnel points when the security gateway is not used

Objective 4.15.3 - List the two-factor authentication methods that the Unified Access Gateway supports

Objective 4.15.4 - List Unified Access Gateway firewall rules

Objective 4.16 - Describe and use the capabilities of the VMware Horizon console

Objective 4.16.1 - Use the dashboard to perform day 2 operations

Objective 4.16.2 - Monitor performance of remote desktop/s using the Horizon Performance Tracker

Objective 4.16.3 - Monitor desktop sessions using the HelpDesk tool

Objective 4.16.4 - Describe how information found on the Users and Groups page is used to control and monitor VMware Horizon users

#### Section 5 – Troubleshoot and Optimize the VMware Solution

Objective 5.1 - Perform basic troubleshooting and repairing tasks

Objective 5.1.1 - Schedule maintenance of instant clones

Objective 5.1.2 - Resolve basic network troubleshooting (DHCP, NTP, DNS, AD)

Objective 5.1.3 - Awareness of log files (generation and location)

Courses used to develop this exam and strongly recommended to you for exam preparation: [VMware Horizon: Deploy and Manage \[V8.8\]](https://mylearn.vmware.com/gw/learning/course/course-details/101132)

#### Certification Requirements [VCP-DTM 202](https://www.vmware.com/learning/certification/vcp-dtm.html)4

**References** No additional resources.

# Exam Contributors

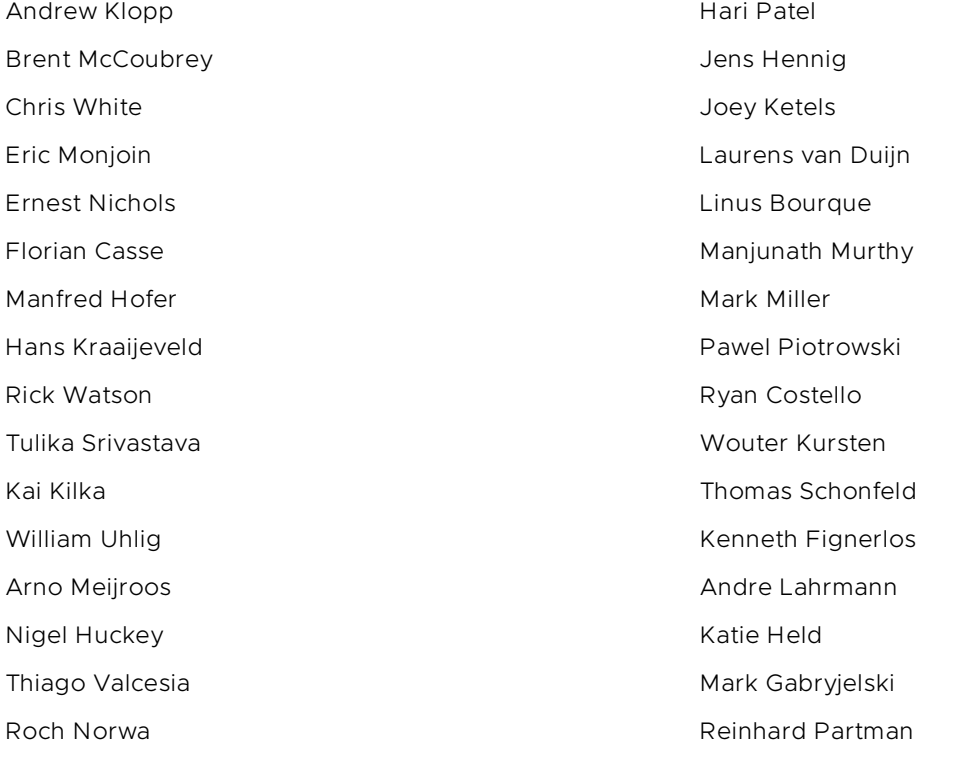

# **vm**ware<sup>®</sup>

**VMware, Inc.** 3401 Hillview Avenue Palo Alto CA 94304 USA Tel 877-486-9273 Fax 650-427-5001 [www.vmware.com](http://www.vmware.com/) © 2024 VMware, Inc. All rights reserved. The product or workshop materials is protected by U.S. and international copyright and intellectual property laws. VMware products are covered by one or more patents listed at http://www.vmware.com VMware is a registered trademark or trademark of VMware, Inc. in the United States and/or other jurisdictions. All other marks and names mentioned herein may be trademarks of their respective<br>companies. VMware warrants tha VMWARE WILL NOT BE LIABLE FOR ANY THIRD-PARTY SERVICES OR PRODUCTS IDENTIFIED OR REFERRED TO CUSTOMER. All materials provided in this workshop are copyrighted by VMware ("Workshop Materials"). VMware grants the customer of this workshop a license to use and make reasonable copies of any Workshop Materials strictly for the purpose of facilitating such<br>company's internal understandin rights or any other license granted under the terms of this workshop. If you are located in the United States, the VMware contracting entity for the service will be VMware, Inc., and if outside of the rights or any other l United States, the VMware contracting entity will be VMware International Limited.